# Q TOTVS

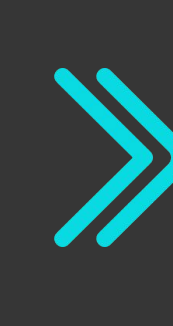

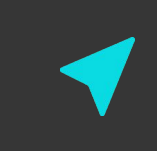

# **SEMANA BACKOFFICE DATASUL Jornada de Recebimento**

**2021/ 2022/**março

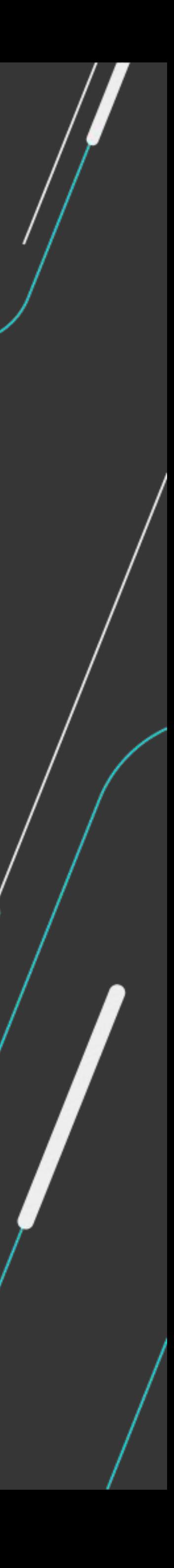

Talita Tsakires Liebl

# PRÊMIO TOTVS BRASI QUE

# 2022

Um reconhecimento da maior empresa de tecnologia do Brasil para clientes que são capazes de enxergar oportunidades e caminhos para crescer por meio da digitalização dos negócios com sistemas TOTVS.

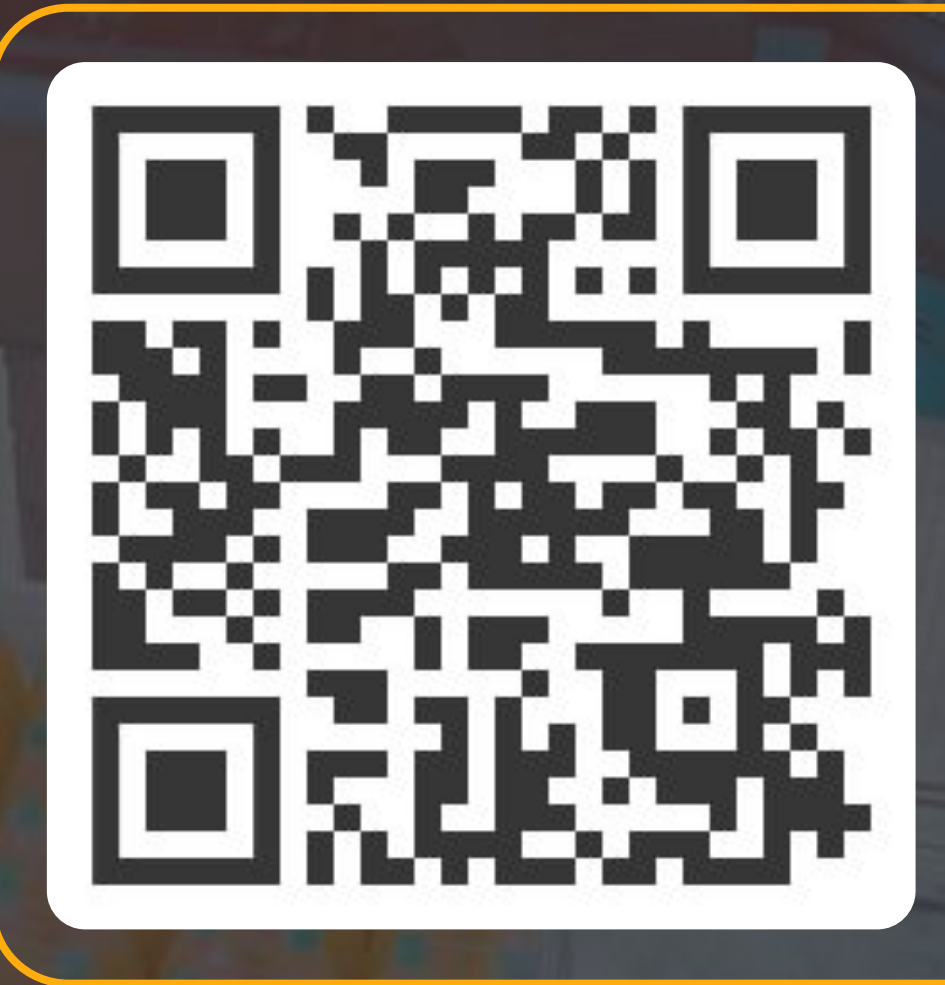

ESCANEIE O CÓDIGO E INSCREVA SEU CASE AGORA MESMO ;)

É rápido, simples e prático!

# **Q TOTVS**

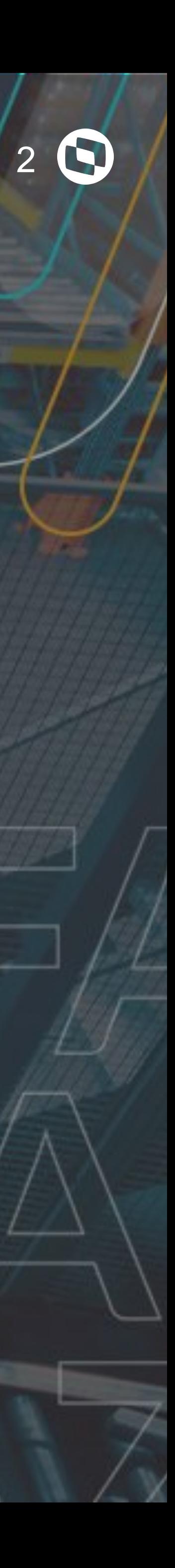

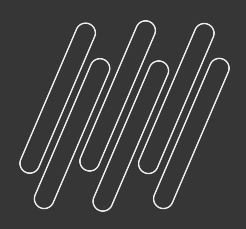

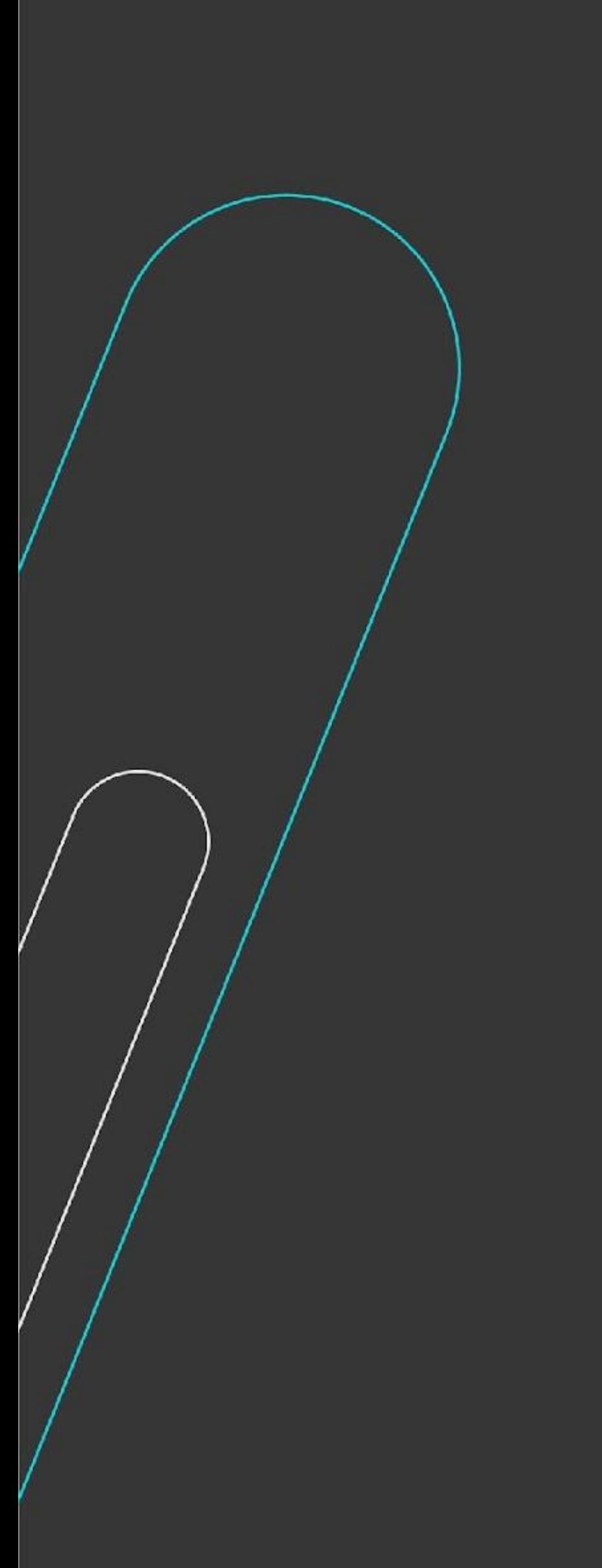

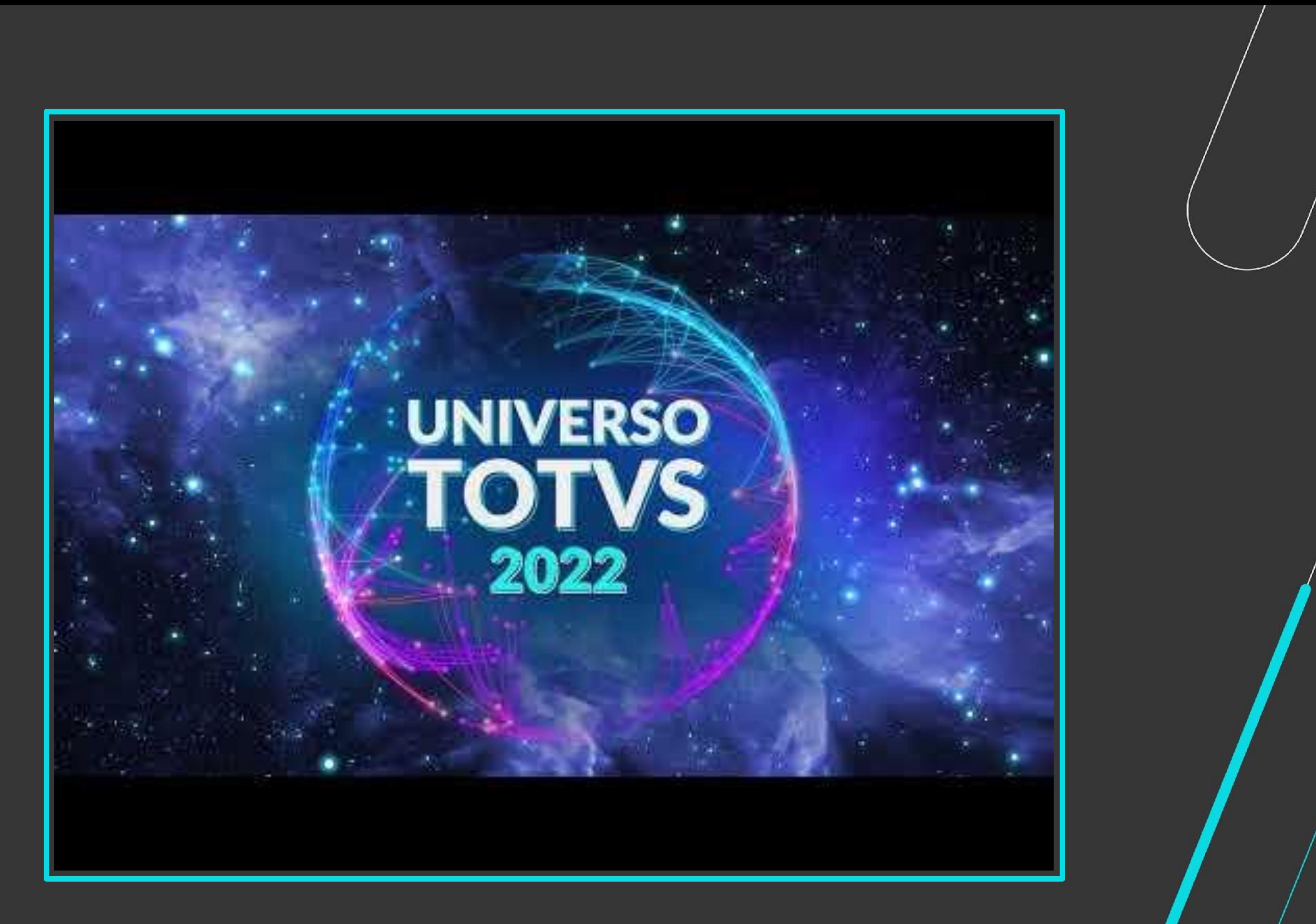

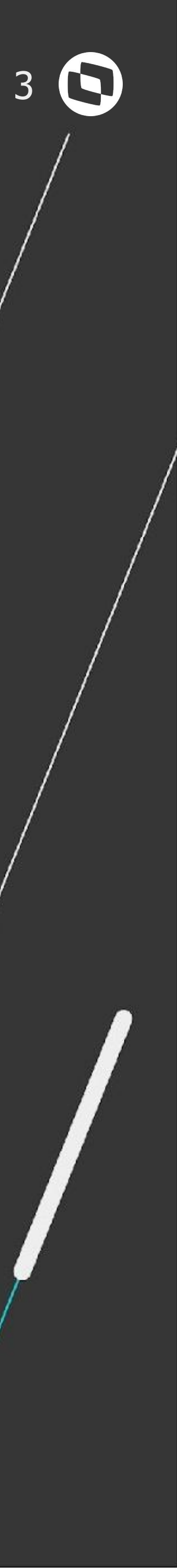

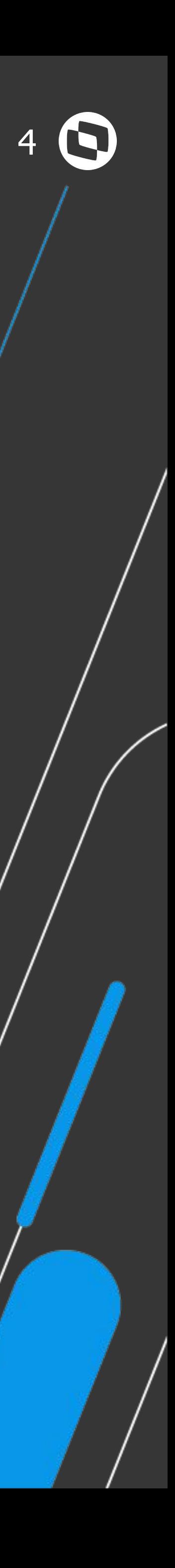

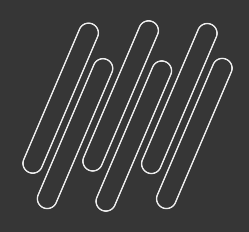

# **AGENDA**

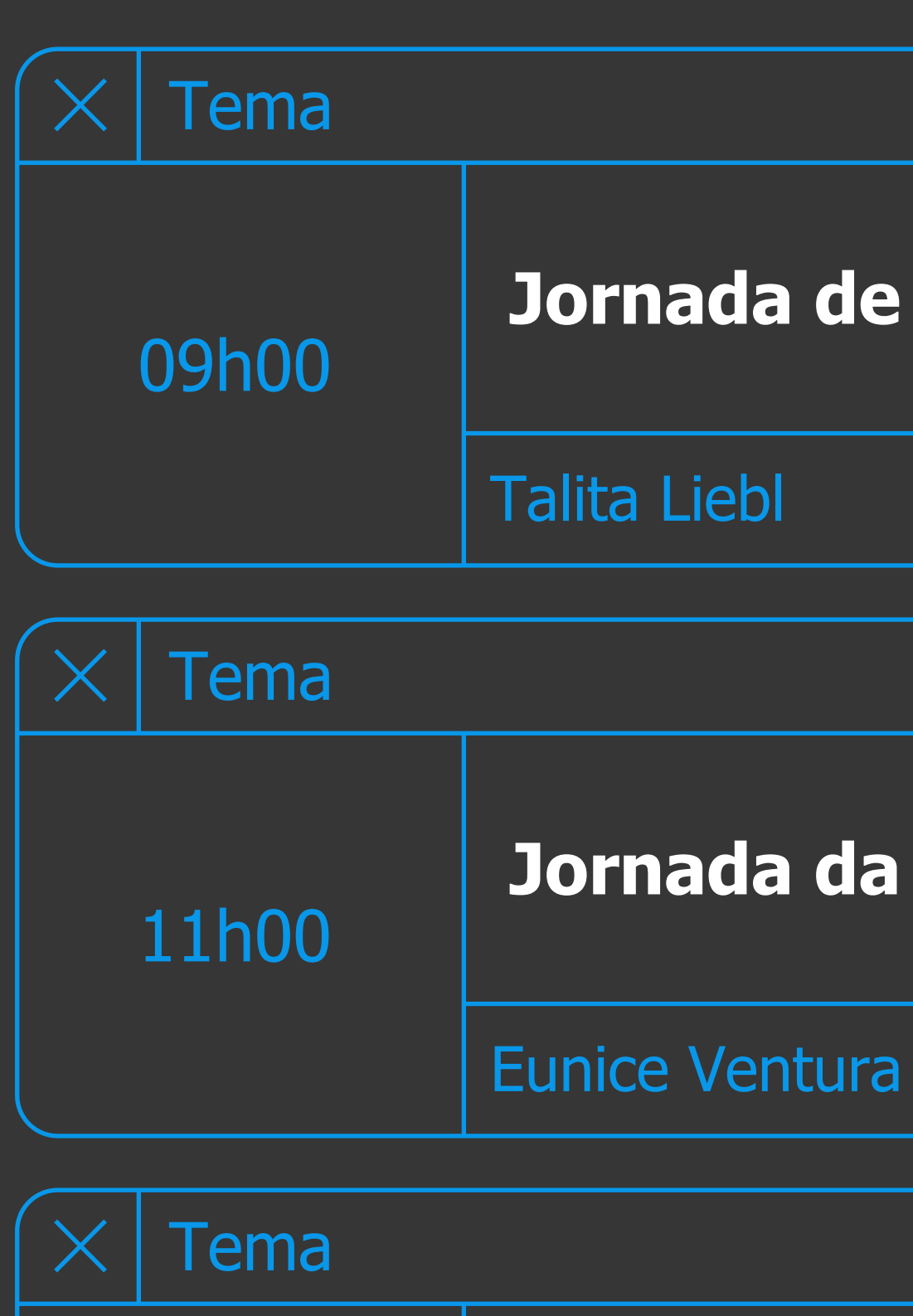

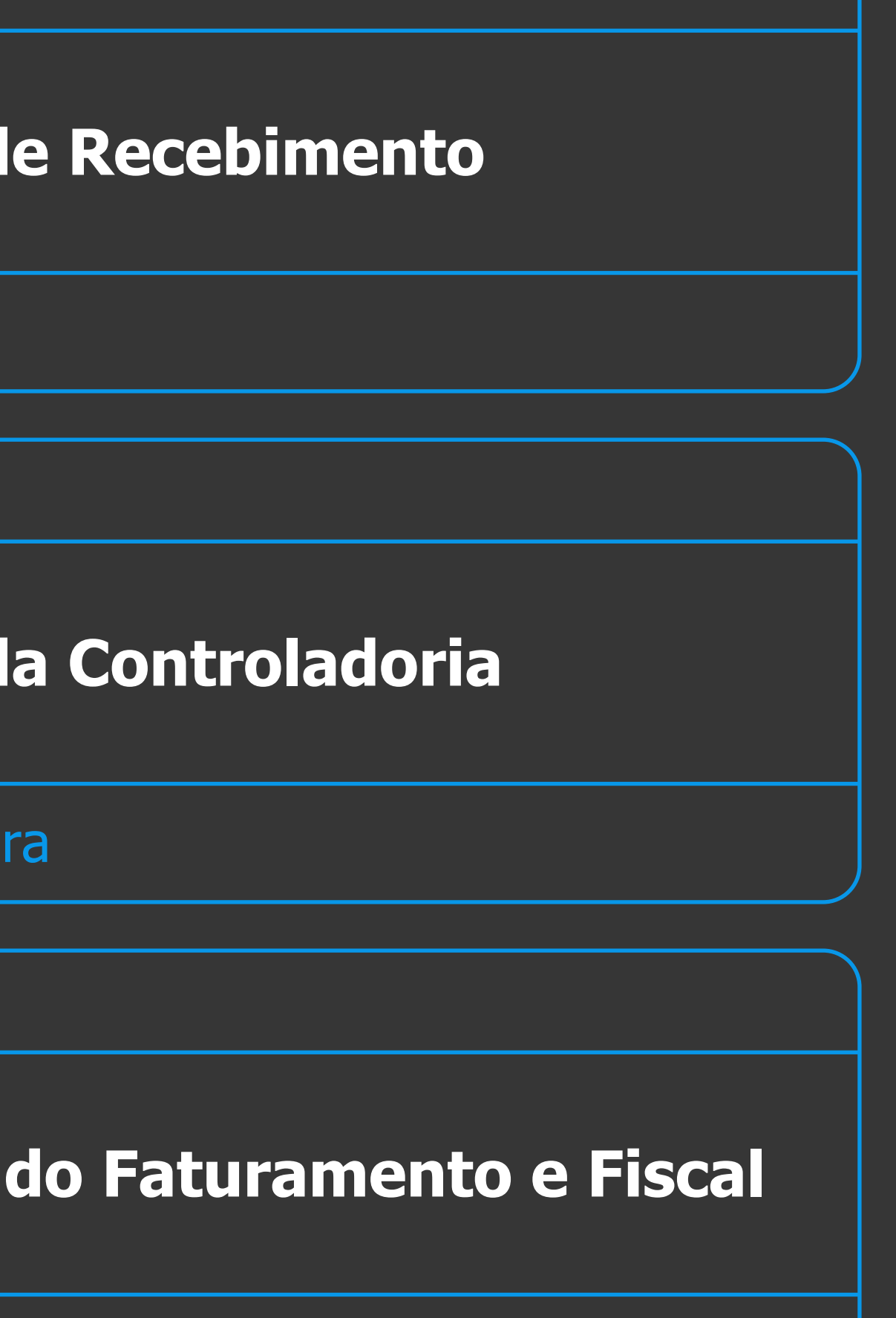

hado e Augusto Eccher

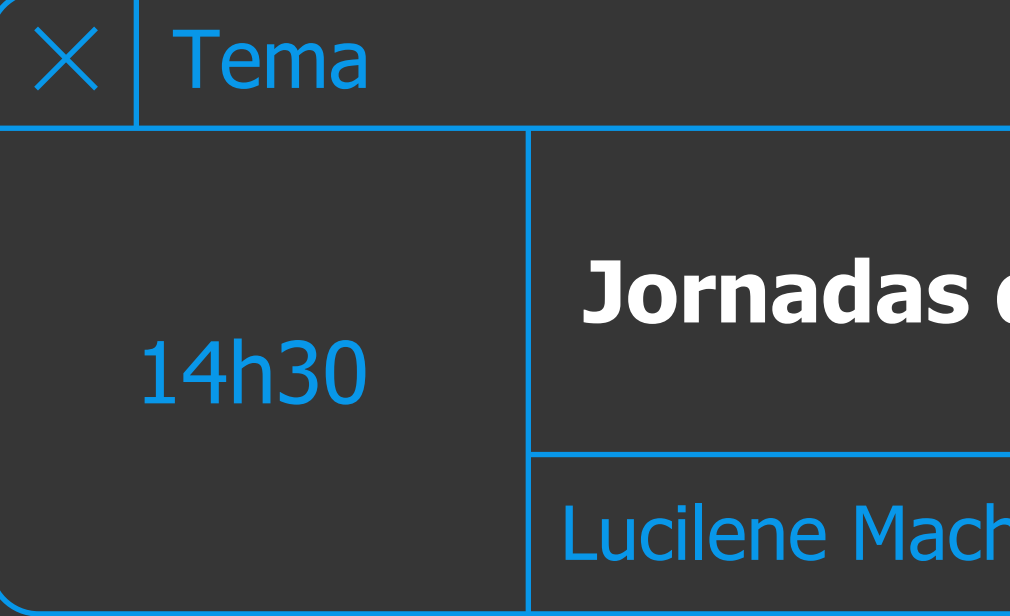

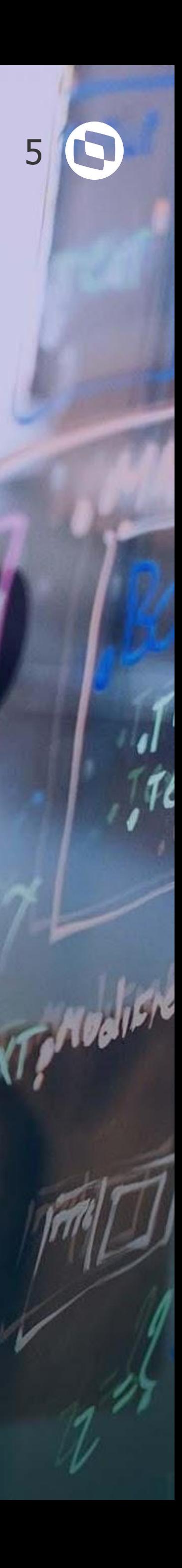

![](_page_4_Picture_0.jpeg)

# 

# **MELHORIAS LIBERADAS**

![](_page_5_Picture_13.jpeg)

![](_page_5_Picture_18.jpeg)

# **Informações adicionadas**

- Código do item;
- Sequência do item na nota de devolução;
- Número da nota de saída relacionada;
- Série da nota de saída relacionada;
- Sequência da nota de saída relacionada.

### **RELEASE 12.1.31 Mensagem 15024** QUANTIDADE DEVOLVIDA MAIOR QUE A FATURADA **TOTVS** RE1005.tmp - Notepad File Edit Format View Help TOTVS SA Série Documento Emitente Nat Oper Eri  $\frac{1}{2}$  $\frac{35}{35}$  $\begin{array}{c} 1311 \\ 1311 \end{array}$ 2608201 1502 2608201 1502 Comparativo XML NF-e **Central Colaborativa** Recuperação de Impo RE1005.tmp - Notepad File Edit Format View Help Segunda melhoria mais votada! TOTVS SA Série Documento Emitente Nat Oper Mens  $- - - -$ 2608201 35 1311 15024 Quant a NF 2608201 35 15024 1311 Quant a NF Processos

![](_page_5_Picture_180.jpeg)

![](_page_5_Picture_10.jpeg)

<https://tdn.totvs.com/x/VhxxIQ>

![](_page_5_Picture_0.jpeg)

# **RE1005 – ATUALIZAÇÃO DE DOCUMENTOS**

![](_page_6_Picture_13.jpeg)

![](_page_6_Picture_14.jpeg)

<https://tdn.totvs.com/x/NHzpIQ>

# **RE0510 - Listagem Movimentos Período**

Relatório somente era gerado em TXT.

A partir da release 12.1.31 é possível fazer a geração em planilha.

![](_page_6_Picture_0.jpeg)

# **RE0510 – LISTAGEM MOVIMENTOS PERÍODO**

![](_page_6_Picture_2.jpeg)

![](_page_6_Figure_3.jpeg)

### **RELEASE 12.1.31**

![](_page_6_Picture_105.jpeg)

![](_page_6_Picture_9.jpeg)

![](_page_7_Picture_11.jpeg)

![](_page_7_Picture_12.jpeg)

![](_page_7_Picture_13.jpeg)

![](_page_7_Picture_14.jpeg)

<https://tdn.totvs.com/x/GmPXIQ>

# **RE0404 - Integração Contas a Pagar**

Alterado o relatório de integração com o contas a pagar para apresentar o código do usuário que efetuou a atualização da nota (mesmo usuário que lista no programa RE0701).

![](_page_7_Picture_0.jpeg)

# **RE0404 – INTEGRAÇÃO CONTAS A PAGAR**

![](_page_7_Picture_2.jpeg)

![](_page_7_Picture_64.jpeg)

### **RELEASE 12.1.31**

![](_page_7_Picture_7.jpeg)

![](_page_8_Picture_11.jpeg)

![](_page_8_Picture_12.jpeg)

<https://tdn.totvs.com/x/nlvjIg>

## **RE0515 - Documentos Críticos**

Alterado o relatório para que seja impressa a informação da chave de acesso do documento.

![](_page_8_Picture_46.jpeg)

![](_page_8_Picture_0.jpeg)

# **RE0515 – DOCUMENTOS CRÍTICOS**

![](_page_8_Picture_2.jpeg)

![](_page_8_Picture_47.jpeg)

![](_page_8_Picture_8.jpeg)

![](_page_9_Picture_11.jpeg)

<https://tdn.totvs.com/x/nywjIw>

### $\begin{pmatrix} 1 \\ 1 \end{pmatrix}$ **RE0603 - Consulta Fornecedores**

Alterada a consulta para apresentar os campos de data inicial e final para filtrar os dados de Ordens e Compras.

![](_page_9_Picture_50.jpeg)

![](_page_9_Picture_0.jpeg)

# **RE0603 – CONSULTA FORNECEDORES**

![](_page_9_Picture_2.jpeg)

![](_page_9_Picture_7.jpeg)

![](_page_10_Picture_12.jpeg)

![](_page_10_Picture_98.jpeg)

### **Mensagem 57097**

 ITEM NÃO POSSUI CQ, INFORMAR UM DEPÓSITO QUE NÃO SEJA DE CONTROLE DE QUALIDADE.

![](_page_10_Picture_7.jpeg)

Nova validação é apresentada na inclusão, alteração e atualização da nota fiscal.

# **RE1001/RE2001/RE1005 – NOVA VALIDAÇÃO**

![](_page_10_Picture_1.jpeg)

![](_page_10_Picture_2.jpeg)

![](_page_10_Picture_3.jpeg)

![](_page_10_Picture_4.jpeg)

![](_page_11_Picture_13.jpeg)

<https://tdn.totvs.com/x/b7O6J>

## **RE0701- Origem documento**

Quando o documento for gerado a partir do programa RE0708 (Monitor NF-e/CT-e/NFS-e) ou pela Central Recepção Documentos XML, a origem do documento passará a ser gerada como "XML".

Essa alteração visa facilitar a identificação da origem do documento, se veio pelo monitor, via importação txt (re0190), ou até mesmo se a origem do documento veio através de um específico.

# **RE0701 – CONSULTA DOCUMENTOS**

![](_page_11_Picture_1.jpeg)

![](_page_11_Picture_3.jpeg)

![](_page_11_Picture_114.jpeg)

![](_page_11_Picture_9.jpeg)

![](_page_12_Picture_11.jpeg)

![](_page_12_Picture_12.jpeg)

<https://tdn.totvs.com/x/sCvDJ> [https://tdn.totvs.com/x/oT\\_uJ](https://tdn.totvs.com/x/oT_uJ)

![](_page_12_Picture_8.jpeg)

## **RE0523- Listagem Itens Recebidos**

Alterado para realizar a impressão da chave de acesso, base ICMS Complementar e Valor ICMS Complementar.

![](_page_12_Figure_5.jpeg)

![](_page_12_Picture_0.jpeg)

# **RE0523 – LISTAGEM ITENS RECEBIDOS**

### **RELEASE 12.1.33**

![](_page_12_Picture_103.jpeg)

![](_page_13_Picture_13.jpeg)

![](_page_13_Picture_14.jpeg)

<https://tdn.totvs.com/x/-1jdJ>

### $\left( \begin{array}{c} 1 \\ 1 \end{array} \right)$ **RE0501- Listagem Documentos**

Alterado para realizar a impressão do valor do desconto da duplicata no arquivo gerado.

![](_page_13_Picture_0.jpeg)

# **RE0501 – LISTAGEM DOCUMENTOS**

![](_page_13_Picture_2.jpeg)

![](_page_13_Picture_3.jpeg)

### **RELEASE 12.1.33**

![](_page_13_Picture_109.jpeg)

![](_page_13_Picture_8.jpeg)

![](_page_14_Picture_14.jpeg)

![](_page_14_Picture_15.jpeg)

<https://tdn.totvs.com/x/TbMGJQ>

# **RE1005 - Atualização de Documentos**

Criação de uma nova validação para alertar o usuário que a nota fiscal está sem informações de documento fiscal referenciado.

Essa validação é realizada para os documentos que possuem notas fiscais de origem (devoluções, operações com terceiros..).

![](_page_14_Picture_67.jpeg)

![](_page_14_Picture_0.jpeg)

# **RE1005 – ATUALIZAÇÃO DE DOCUMENTOS**

![](_page_14_Picture_2.jpeg)

### **RELEASE 12.1.33**

![](_page_14_Picture_68.jpeg)

![](_page_14_Picture_9.jpeg)

![](_page_15_Picture_16.jpeg)

<https://tdn.totvs.com/x/K8vAI>

# **Central de Parâmetros do Recebimento**

- Parâmetros Gerais
- Parâmetros do usuário
- Parâmetros conversor NF-e/Ct-e/NFS-e
- Manifestação Destinatário
- Família e item do Recebimento
	- Família e item do Estabelecimento

![](_page_15_Picture_10.jpeg)

![](_page_15_Picture_0.jpeg)

# **CENTRAL DE PARÂMETROS DO RECEBIMENTO**

![](_page_15_Picture_12.jpeg)

![](_page_16_Picture_15.jpeg)

![](_page_16_Picture_16.jpeg)

# **Monitor de Notas Fiscais**

![](_page_16_Picture_12.jpeg)

<https://tdn.totvs.com/x/20qVIQ>

- Integração TOTVS Colaboração, TOTVS Processos Fiscais ou Manual
	- Utiliza a mesma estrutura de tabelas do RE0708
- Visão Geral com os documentos fiscais
	- Filtro dos documentos com "Erro de negócio"
	- Todas as funcionalidades do monitor progress
		- Exclusão de documento

![](_page_16_Picture_86.jpeg)

![](_page_16_Picture_0.jpeg)

# **CENTRAL DE RECEPÇÃO DOCUMENTOS XML**

![](_page_17_Picture_14.jpeg)

![](_page_17_Picture_15.jpeg)

# **Monitor de Notas Fiscais**

### **Documentação**

<https://tdn.totvs.com/x/20qVIQ>

![](_page_17_Picture_13.jpeg)

- CT-e Serviço
- CT-e Rateio Relacionamento de notas fiscais
- Geração para GF-e não passa pelo monitor do recebimento

![](_page_17_Picture_59.jpeg)

![](_page_17_Picture_0.jpeg)

# **CENTRAL DE RECEPÇÃO DOCUMENTOS XML**

![](_page_17_Picture_9.jpeg)

![](_page_18_Picture_14.jpeg)

![](_page_18_Picture_15.jpeg)

![](_page_18_Picture_16.jpeg)

# **Nota Fiscal Saída X CT-e**

### **Documentação**

<https://tdn.totvs.com/x/1G9uJQ>

● Visualização/manutenção da listagem de notas de saída transportadas vinculadas ao CT-e.

- Rateio da despesa do frete por valor da nota de saída entre diferentes contas/centros de custo/unidades de negócio.
- Permite informar manualmente ou automaticamente (importação do XML) as notas de saída transportadas.

![](_page_18_Picture_6.jpeg)

![](_page_18_Picture_0.jpeg)

# **PERMITIR RELACIONAR NOTA FISCAL DE SAÍDA A UM CT-E**

### **RELEASE 12.1.33**

![](_page_18_Picture_104.jpeg)

![](_page_18_Picture_9.jpeg)

![](_page_19_Picture_11.jpeg)

![](_page_19_Picture_12.jpeg)

# **Monitor de Notas Fiscais**

### **Documentação**

<https://tdn.totvs.com/x/20qVIQ>

● Recepção de NFS-e de prefeituras homologadas (TOTVS Colaboração 2.0 e TOTVS Processos Fiscais)

![](_page_19_Picture_49.jpeg)

![](_page_19_Picture_0.jpeg)

# **CENTRAL DE RECEPÇÃO DOCUMENTOS XML**

![](_page_19_Picture_7.jpeg)

![](_page_20_Picture_14.jpeg)

![](_page_20_Picture_15.jpeg)

# **Nota Fiscal Saída X CT-e**

### **Documentação**

<https://tdn.totvs.com/x/1G9uJQ>

● Para cada rateio do rateio de despesas será gerada uma sequência de item.

● Os documentos transportados serão exibidos na tela RE1001A4, via botão "NF Saída" disponível no folder "Transp" da tela de alteração do documento.

![](_page_20_Picture_6.jpeg)

![](_page_20_Picture_0.jpeg)

# **PERMITIR RELACIONAR NOTA FISCAL DE SAÍDA A UM CT-E**

### **RELEASE 12.1.33**

![](_page_20_Picture_104.jpeg)

![](_page_20_Picture_9.jpeg)

![](_page_21_Picture_13.jpeg)

![](_page_21_Picture_14.jpeg)

# **Listagem Saldo Faturamento Antecipado**

### **Documentação**

<https://tdn.totvs.com/x/Hy9uJQ>

● Novo programa "Listagem Saldo Faturamento Antecipado" que lista todos os movimentos das notas de entrada de faturamento antecipado (Fatura, Remessa, Devolução Remessa e Devolução Fatura).

# **RELATÓRIO SALDO FATURAMENTO ANTECIPADO**

### RE0762\_20210715091557.txt - Bloco de Notas Arquivo Editar Formatar Exibir Aiuda Totys Vigia8480 Listager

![](_page_21_Picture_77.jpeg)

![](_page_21_Picture_78.jpeg)

![](_page_22_Picture_0.jpeg)

## **SIMULADOR IMPOSTOS DOCUMENTOS ENTRADA**

### **SIMULADOR IMPOSTOS DOCUMENTOS ENTRADA**

Novo programa "Simulador de Impostos do Documento", que irá listar notas já digitadas e/ou atualizadas no módulo de recebimento, tomando como base a parametrização atual do sistema e não a parametrização já gravada na nota.

A geração do relatório será via RPW e o arquivo gerado será disponibilizado na central de documentos.

Para a geração dessa listagem, também será possível informar uma data de referência, que será utilizado para buscar os cadastros com data de validade, tais como, Simples Nacional e CST de IPI, PIS e COFINS.

Documentação: <https://tdn.totvs.com/x/4H5uJQ>

![](_page_22_Picture_82.jpeg)

![](_page_22_Picture_10.jpeg)

![](_page_22_Picture_11.jpeg)

![](_page_22_Picture_12.jpeg)

![](_page_23_Picture_0.jpeg)

# **SIMULADOR IMPOSTOS DOCUMENTOS ENTRADA**

Ao acionar a nova entrada de menu, será aberta a tela da imagem ao lado.

Na parte de seleção, será possível informar o estabelecimento, uma faixa de série, uma faixa de documento, uma faixa de emitente, uma faixa de natureza e uma faixa de data de emissão.

Na parte de Parâmetros, deverá ser informada a **data de referência**. O sistema usará essa data, como sendo a data de início de validade dos cadastros de CST/CSOSN e dos cenários do configurador de tributos.

Há a opção de **refazer a busca das alíquotas, tributações e percentuais de redução**. Caso não marcado, o sistema irá utilizar as alíquotas, tributações e percentuais de redução constantes na nota.

![](_page_23_Picture_159.jpeg)

Há também a opção de **recalcular o CST de ICMS, IPI, PIS e COFINS**. Caso não marcado, o sistema irá apresentar os mesmos CSTs existentes na nota.

Outra opção colocada é de **recalcular o simples nacional**, caso o fornecedor seja optante do simples nacional. Caso não marcado, o sistema apresentará as informações gravadas na nota.

Mais uma opção é de **refazer a busca do % de desconto do ICMS**. Caso não marcado, o sistema apresentará as informações gravadas na nota.

E as duas últimas opções são **imprimir a chave do cenário fiscal** e **imprimir a memória de cálculo** das fórmulas utilizadas. Caso marcadas essas opções, as informações em questão serão impressas somente se foi localizado cenário no configurador.

![](_page_23_Picture_13.jpeg)

![](_page_23_Figure_14.jpeg)

![](_page_23_Figure_15.jpeg)

![](_page_23_Figure_16.jpeg)

![](_page_23_Figure_17.jpeg)

![](_page_23_Figure_18.jpeg)

![](_page_23_Picture_19.jpeg)

![](_page_24_Picture_13.jpeg)

## **Sugestão item pela Ordem de Compra na importação do XML**

### **Documentação**

<https://tdn.totvs.com/x/wp7FJg>

Criado um novo parâmetro "Sugere item da ordem de compra" nos parâmetros do conversor.

Quando ativado permite que seja sugerido automaticamente o item da ordem de compra durante a importação do XML da NF-e.

![](_page_24_Picture_65.jpeg)

![](_page_24_Picture_0.jpeg)

# **RECEPÇÃO XML - SUGESTÃO ITEM PELA ORDEM DE COMPRA**

![](_page_24_Picture_8.jpeg)

![](_page_24_Picture_11.jpeg)

![](_page_25_Picture_13.jpeg)

![](_page_25_Picture_14.jpeg)

![](_page_25_Picture_15.jpeg)

![](_page_25_Picture_16.jpeg)

<https://tdn.totvs.com/x/2gHaJQ>

# **RE1001 - Recálculo CST Item da Nota**

Alguns clientes solicitaram via central colaborativa que fosse disponibilizada a possibilidade do recálculo do CST dos itens da nota, quando alterado tributações e/ou alíquotas e clicado para recalcular os valores.

Alterada a rotina de recálculo dos impostos, para recalcular também os CSTs.

![](_page_25_Picture_6.jpeg)

## **RE1001 - RECEBIMENTO FISCAL**

![](_page_25_Picture_1.jpeg)

### **RELEASE 12.1.34**

![](_page_25_Picture_8.jpeg)

![](_page_26_Picture_14.jpeg)

![](_page_26_Picture_15.jpeg)

![](_page_26_Picture_16.jpeg)

<https://tdn.totvs.com/x/2gHaJQ>

# **RE1001 - Recálculo CST Item da Nota**

Alguns clientes solicitaram via central colaborativa que fosse disponibilizada a possibilidade do recálculo do CST dos itens da nota, quando alterado tributações e/ou alíquotas e clicado para recalcular os valores.

Alterada a rotina de recálculo dos impostos, para recalcular também os CSTs.

# **RE1001 - RECEBIMENTO FISCAL**

![](_page_26_Picture_1.jpeg)

![](_page_26_Picture_3.jpeg)

### **RELEASE 12.1.34**

![](_page_26_Picture_128.jpeg)

![](_page_26_Picture_9.jpeg)

![](_page_27_Picture_8.jpeg)

![](_page_27_Picture_9.jpeg)

![](_page_27_Picture_53.jpeg)

![](_page_27_Picture_10.jpeg)

# **RE2001Z - Chave de Acesso documento Rec. Físico**

Alterada a rotina RE2001z para informar e validar a chave de acesso quando informado um documento físico para trazer para o recebimento fiscal (RE1001).

# **RE2001Z - RECEBIMENTO FÍSICO**

![](_page_27_Picture_1.jpeg)

![](_page_28_Picture_14.jpeg)

![](_page_28_Picture_15.jpeg)

![](_page_28_Picture_16.jpeg)

<https://tdn.totvs.com/x/I22tJQ>

# **RE0701/RE0605 - Filtro Estabelecimento**

Adicionada faixa de seleção por estabelecimento no zoom do programa Consulta Documentos (RE0701), assim como uma faixa de estabelecimento para parametrizar a Consulta Documentos Emitente (RE0605).

![](_page_28_Picture_5.jpeg)

![](_page_28_Picture_0.jpeg)

# **RE0701/RE0605 - FILTRO ESTABELECIMENTO**

![](_page_28_Picture_2.jpeg)

### **RELEASE 12.1.34**

![](_page_28_Picture_111.jpeg)

Ajuda

![](_page_29_Picture_11.jpeg)

![](_page_29_Picture_12.jpeg)

![](_page_29_Picture_7.jpeg)

[https://tdn.totvs.com/x/5T\\_zJQ](https://tdn.totvs.com/x/5T_zJQ)

# **RE2020/RE2701 - LISTAR CAMPO USUÁRIO**

Alterados os programas para que apresentem o usuário que realizou a digitação/atualização da nota no recebimento físico, na tela de Consulta Doctos Recebimento Físico e no Relatório Recebimento Físico.

![](_page_29_Picture_61.jpeg)

![](_page_29_Picture_0.jpeg)

# **RE2020/RE2701 - LISTAR CAMPO USUÁRIO**

![](_page_29_Picture_2.jpeg)

### **RELEASE 12.1.34**

![](_page_30_Picture_13.jpeg)

![](_page_30_Picture_14.jpeg)

<https://tdn.totvs.com/x/QQQ3Jg>

# **RE0708/MONITOR HTML - NFT - Campos em branco**

Ajustada a rotina para ao importar um XML rejeitado e em seguida é disponibilizado um XML autorizado, que carregue a quantidade e efetue a tradução do engine de regras.

![](_page_30_Picture_5.jpeg)

![](_page_30_Picture_0.jpeg)

### **RE0708/MONITOR HTML - NFT - CAMPOS EM BRANCO**

![](_page_30_Picture_2.jpeg)

### **RELEASE 12.1.34**

![](_page_30_Picture_103.jpeg)

![](_page_30_Picture_8.jpeg)

**É uma solução em Nuvem (SaaS) com suporte da TOTVS para Gestão, Emissão, Recepção, Guarda Segura e Monitoramento de documentos e certificados fiscais eletrônicos.**

![](_page_31_Picture_0.jpeg)

# **TOTVS Processos Fiscais**

![](_page_32_Picture_15.jpeg)

![](_page_32_Picture_10.jpeg)

<https://tdn.totvs.com/x/034sJw> <https://tdn.totvs.com/x/uttiJg>

# **Funcionalidades**

- Emissão e Armazenamento de Documentos
- Monitoramento de Documentos Emitidos e Recebidos
	- Envio de Alertas
- Envio por e-mail e impressão dos **Documentos** 
	- Relatórios e Dashboards **Gerenciais**
	- Integração nativa com todos os ERP´s da TOTVS

![](_page_32_Picture_93.jpeg)

# **TOTVS PROCESSOS FISCAIS**

![](_page_32_Picture_1.jpeg)

**Lista das prefeituras liberadas:**

![](_page_32_Picture_13.jpeg)

![](_page_33_Picture_20.jpeg)

![](_page_33_Picture_21.jpeg)

![](_page_33_Figure_22.jpeg)

<https://tdn.totvs.com/x/RaE7Jw>

# **Rotinas**

Foram alteradas as seguintes rotinas para integrar com o TOTVS Processos Fiscais (TPF):

- Recepção de NF-e
- Recepção de CT-e
- Recepção de NFS-e
- Manifestação Destinatário
	- Consulta chave NF-e
	- Consulta chave CT-e
		- Emissão NF-e
	- Cancelamento NF-e
		- Inutilização NF-e

![](_page_33_Picture_195.jpeg)

# **TOTVS PROCESSOS FISCAIS - RECEBIMENTO**

![](_page_33_Picture_1.jpeg)

**RELEASE 12.1.32.13 12.1.33.7 12.1.34.2**

### **Lista das prefeituras liberadas:**

![](_page_33_Picture_18.jpeg)

![](_page_34_Picture_1.jpeg)

 $\mathbf{G}$ 

![](_page_34_Figure_2.jpeg)

![](_page_34_Picture_8.jpeg)

# O QUE VEM PELA FRENTE?

![](_page_34_Picture_5.jpeg)

 $\bigcirc$ 

TRANSFORMAÇÃO DIGITAL

![](_page_35_Picture_11.jpeg)

# **COMPARATIVO XML vs PEDIDO**

**Desenhamos uma nova funcionalidade no produto que vai permitir realizar a conferência de forma automática do Pedido de Compra x XML da nota fiscal emitida pelo fornecedor.**

**A solução vai possibilitar que irregularidades do pedido x nota possam ser identificadas antes da mercadoria chegar na empresa, otimizando a troca/negociação com o fornecedor e até possíveis retrabalhos.**

**Participaram do projeto 13 clientes (12 externos e 1 interno) sendo 14 usuários no total que forma envolvidos nas etapas de pesquisa, validação de conceito e nos testes de usabilidade.**

![](_page_35_Picture_5.jpeg)

![](_page_35_Picture_6.jpeg)

![](_page_35_Picture_7.jpeg)

![](_page_35_Picture_8.jpeg)

![](_page_35_Picture_10.jpeg)

![](_page_36_Picture_12.jpeg)

![](_page_36_Picture_13.jpeg)

![](_page_36_Picture_14.jpeg)

<https://tdn.totvs.com/x/pZyWJw> <https://tdn.totvs.com/x/-zKmJg> <https://tdn.totvs.com/x/8MfXJg>

![](_page_36_Picture_0.jpeg)

# **XML vs PEDIDO**

Além de realizar o comparativo das informações, o usuário terá a possibilidade de parametrizar por estabelecimento, quais são os campos e as informações que gostaria de comparar.

![](_page_36_Picture_57.jpeg)

![](_page_36_Picture_58.jpeg)

![](_page_36_Picture_5.jpeg)

## **COMPARATIVO PEDIDO VS XML**

![](_page_36_Picture_8.jpeg)

![](_page_37_Picture_12.jpeg)

![](_page_37_Picture_13.jpeg)

![](_page_37_Picture_14.jpeg)

![](_page_37_Picture_15.jpeg)

<https://tdn.totvs.com/x/pZyWJw> <https://tdn.totvs.com/x/-zKmJg> <https://tdn.totvs.com/x/8MfXJg>

# **XML vs PEDIDO**

### **Validações**

○ Quantidade ○ Preço ○ Fornecedor ○ Receber sem pedido ○ Estabelecimento ○ Transportador ○ Pendência de aprovação ○ Data entrega ○ Condição de pagamento

![](_page_37_Picture_89.jpeg)

## **COMPARATIVO PEDIDO VS XML**

![](_page_37_Picture_1.jpeg)

![](_page_37_Picture_2.jpeg)

![](_page_37_Picture_8.jpeg)

![](_page_38_Picture_19.jpeg)

![](_page_38_Picture_20.jpeg)

![](_page_38_Picture_21.jpeg)

<https://tdn.totvs.com/x/pZyWJw> <https://tdn.totvs.com/x/-zKmJg> <https://tdn.totvs.com/x/8MfXJg>

![](_page_38_Picture_2.jpeg)

Será possível o envio de e-mail automático para os responsáveis do processo com o objetivo de agilizar a análises das divergências.

![](_page_38_Picture_4.jpeg)

![](_page_38_Picture_5.jpeg)

## **COMPARATIVO PEDIDO VS XML**

![](_page_38_Picture_1.jpeg)

### **RELEASE 12.1.2205**

### **Comparativo Pedido x XML NF-e**

![](_page_38_Picture_85.jpeg)

http://vigia:8480/totvs-menu/#/totvs-menu/program-html/html.mre.doctoComparativoXml/

![](_page_38_Picture_15.jpeg)

![](_page_39_Picture_11.jpeg)

![](_page_39_Picture_12.jpeg)

![](_page_39_Picture_13.jpeg)

<https://tdn.totvs.com/x/pZyWJw> <https://tdn.totvs.com/x/-zKmJg> <https://tdn.totvs.com/x/8MfXJg>

# **XML vs PEDIDO**

Foi desenhado um novo relatório para que possa ser gerado um excel com informações das divergências, onde o usuário vai poder filtrar pelo tipo de divergências e pela situação da mesma com o objetivo de poder realizar uma análises mais detalhada.

![](_page_39_Picture_132.jpeg)

![](_page_39_Picture_7.jpeg)

## **COMPARATIVO PEDIDO VS XML**

![](_page_39_Picture_1.jpeg)

![](_page_39_Picture_3.jpeg)

![](_page_40_Picture_12.jpeg)

![](_page_40_Picture_13.jpeg)

![](_page_40_Picture_14.jpeg)

<https://tdn.totvs.com/x/pZyWJw> <https://tdn.totvs.com/x/-zKmJg> <https://tdn.totvs.com/x/8MfXJg>

# **XML vs PEDIDO**

Foi alterado o dashboard que contém as informações gerenciais para poder trazer de forma analítica quantas divergências um determinado estabelecimento possui para um determinado período.

![](_page_40_Picture_5.jpeg)

## **COMPARATIVO PEDIDO VS XML**

![](_page_40_Picture_2.jpeg)

![](_page_40_Picture_78.jpeg)

![](_page_40_Picture_8.jpeg)

![](_page_41_Picture_12.jpeg)

![](_page_41_Picture_13.jpeg)

<https://tdn.totvs.com/x/bOXFJg>

# **RE1904 - Sugestão CST Notas de Rateio**

Alterado o sistema para calcular o CST para notas de rateio, tomando como base o item de serviço informado no momento do rateio.

![](_page_41_Picture_53.jpeg)

![](_page_41_Picture_0.jpeg)

# **RE1904 - SUGESTÃO CST NOTAS DE RATEIO**

![](_page_41_Picture_2.jpeg)

### **RELEASE 12.1.2205**

![](_page_41_Picture_7.jpeg)

![](_page_42_Picture_12.jpeg)

![](_page_42_Picture_13.jpeg)

<https://tdn.totvs.com/x/MgW5Jw>

# **RE1005 - Validação Desacordo CT-e**

Ao atualizar um documento CT-e, no RE1005, é verificado se há algum desacordo já processado no Monitor de desacordo de CT-e (RE0714) para a chave de acesso do documento que está sendo atualizado, caso exista é gerada mensagem de erro 57405 na tabela de consistências da nota fiscal, podendo então o usuário do recebimento apenas atualizar esse documento caso tenha permissão de atualização com erro (RE0101).

![](_page_42_Picture_73.jpeg)

# **RE1005 - VALIDAÇÃO DESACORDO CT-E**

![](_page_42_Picture_74.jpeg)

![](_page_42_Picture_8.jpeg)

![](_page_43_Picture_12.jpeg)

![](_page_43_Picture_13.jpeg)

![](_page_43_Picture_14.jpeg)

![](_page_43_Picture_8.jpeg)

<https://tdn.totvs.com/x/kwCUJw> <https://tdn.totvs.com/x/vx8pK> <https://tdn.totvs.com/x/gV06K>

# **RE0404 / RE0405 / RE0411 - Inclusão de Faixas**

Alteração das rotinas RE0404/RE0405 e RE0411 para permitir informar faixa de seleção de estabelecimento, data de transação, série, número do documento, emitente e natureza.

![](_page_43_Picture_92.jpeg)

![](_page_43_Picture_0.jpeg)

# **RE0404/RE0405/RE0411 - INCLUSÃO DE FAIXAS**

![](_page_43_Picture_2.jpeg)

### **RELEASE 12.1.2205**

![](_page_43_Figure_7.jpeg)

![](_page_44_Picture_11.jpeg)

![](_page_44_Picture_12.jpeg)

![](_page_44_Picture_13.jpeg)

<https://tdn.totvs.com/x/kwCUJw> <https://tdn.totvs.com/x/vx8pK> <https://tdn.totvs.com/x/gV06K>

# **RE0404 / RE0405 / RE0411 - Inclusão de Faixas**

![](_page_44_Picture_0.jpeg)

# **RE0404/RE0405/RE0411 - INCLUSÃO DE FAIXAS**

![](_page_44_Picture_2.jpeg)

### **RELEASE 12.1.2205**

Alteração das rotinas RE0404/RE0405 e RE0411 para permitir informar faixa de seleção de estabelecimento, data de transação, série, número do documento, emitente e natureza.

![](_page_44_Picture_5.jpeg)

![](_page_45_Picture_12.jpeg)

![](_page_45_Picture_13.jpeg)

![](_page_45_Picture_14.jpeg)

![](_page_45_Picture_8.jpeg)

<https://tdn.totvs.com/x/kwCUJw> <https://tdn.totvs.com/x/vx8pK> <https://tdn.totvs.com/x/gV06K>

# **RE0404 / RE0405 / RE0411 - Inclusão de Faixas**

![](_page_45_Picture_0.jpeg)

# **RE0404/RE0405/RE0411 - INCLUSÃO DE FAIXAS**

![](_page_45_Picture_2.jpeg)

### **RELEASE 12.1.2205**

![](_page_45_Picture_113.jpeg)

Alteração das rotinas RE0404/RE0405 e RE0411 para permitir informar faixa de seleção de estabelecimento, data de transação, série, número do documento, emitente e natureza.

![](_page_45_Picture_5.jpeg)

![](_page_46_Picture_13.jpeg)

![](_page_46_Picture_14.jpeg)

<https://tdn.totvs.com/x/9xCRJw>

![](_page_46_Picture_0.jpeg)

![](_page_46_Picture_2.jpeg)

# **RE0523 - Listagem FCI**

Alterado o programa para que passe a mostrar as informações do número da FCI e do item revenda.

![](_page_46_Picture_48.jpeg)

## **RE0523 - LISTAGEM FCI**

### **RELEASE 12.1.2205**

![](_page_46_Picture_8.jpeg)

![](_page_47_Picture_11.jpeg)

![](_page_47_Picture_12.jpeg)

![](_page_47_Picture_13.jpeg)

<https://tdn.totvs.com/x/kr8XJw>

# **RE1001 - Gravação Natureza Fiscal Complementar**

Criado o campo 'N.Fisc Comp' Para apresentar a natureza fiscal do item da nota de entrada relacionada ao rateio, para facilitar assim, análises fiscais.

![](_page_47_Figure_5.jpeg)

![](_page_47_Picture_0.jpeg)

# **RE1001 - GRAVAÇÃO NATUREZA COMPLEMENTAR NOTAS DE RATEIO**

![](_page_47_Picture_2.jpeg)

### **RELEASE 12.1.2205**

![](_page_47_Picture_7.jpeg)

![](_page_48_Picture_0.jpeg)

## <sup>49</sup> **E MUITO MAIS…**

![](_page_48_Picture_2.jpeg)

● REINF Bloco 40, NT2021.004,

![](_page_48_Picture_8.jpeg)

![](_page_48_Figure_9.jpeg)

- Impostos no monitor HTML
- Comparativo XML informações fiscais
	- Mensagem natureza de operação na observação da nota de entrada

![](_page_49_Picture_7.jpeg)

![](_page_49_Picture_8.jpeg)

**Qual funcionalidade realiza a conferência automática do pedido/ordem do sistema vs XML da nota fiscal emitida pelo fornecedor?**

![](_page_49_Picture_0.jpeg)

![](_page_49_Picture_1.jpeg)

# **QUIZZ JORNADA DE RECEBIMENTO**

- **A. Manifestação do destinatário (MD-e)**
- **B. Comparativo XML x Pedido**
- **C. TOTVS Processos Fiscais (TPF)**

![](_page_50_Picture_1.jpeg)

![](_page_50_Picture_2.jpeg)

- Tecnologia + Conhecimento são nosso DNA.
- O sucesso do cliente é o nosso sucesso.
- Valorizamos gente boa que é boa gente.

![](_page_50_Picture_10.jpeg)

![](_page_50_Picture_11.jpeg)

![](_page_50_Picture_12.jpeg)

Supply Chain - BACKOFFICE DATASUL talita.liebl@totvs.com.br https://www.linkedin.com/in/talitaliebl

![](_page_50_Picture_8.jpeg)

### **TALITA TSAKIRES LIEBL**